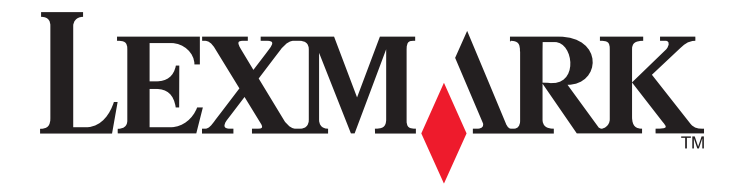

# **Mobile Direct**

**User's Guide**

**August 2014 [www.lexmark.com](http://www.lexmark.com)**

## **Contents**

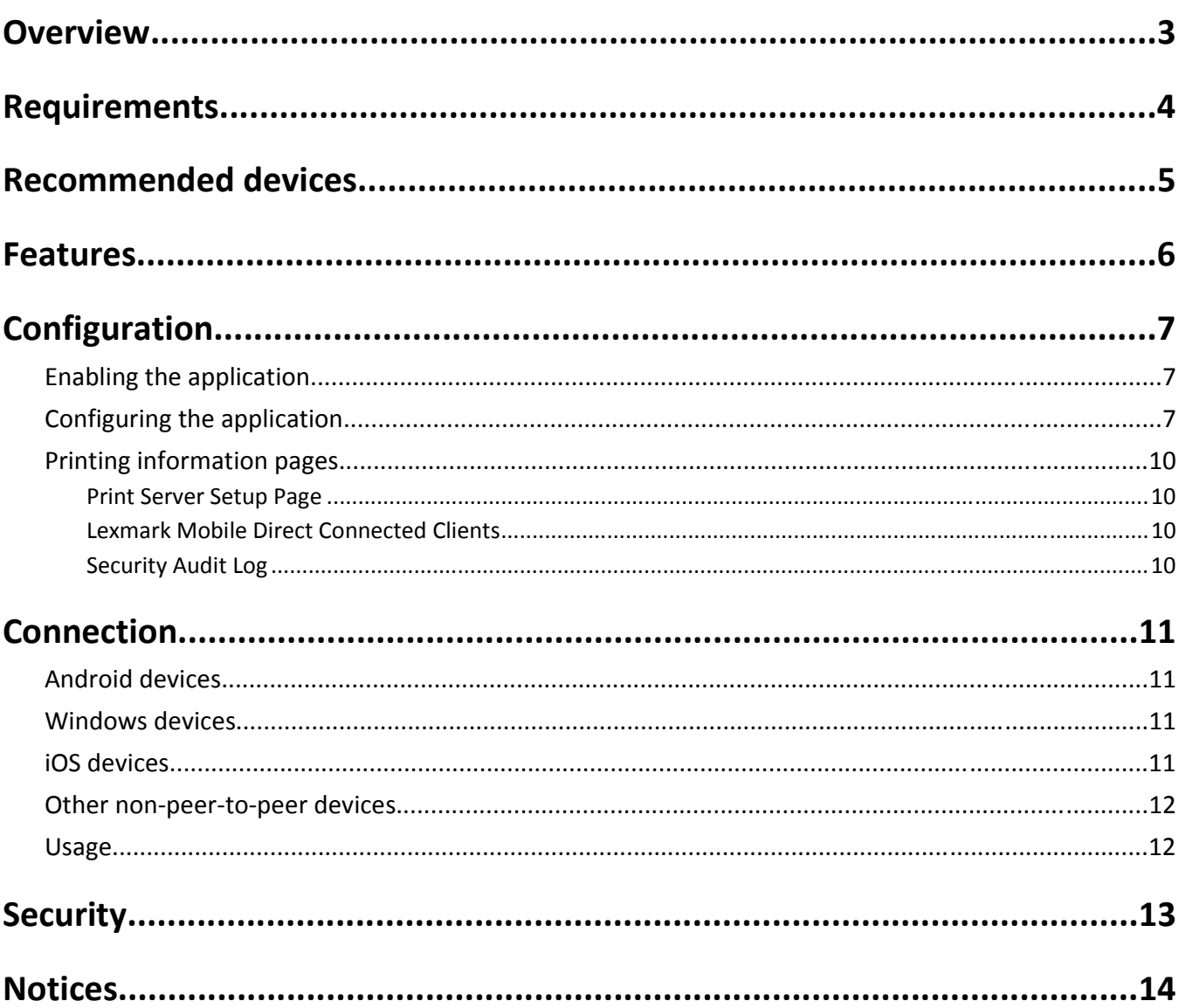

## <span id="page-2-0"></span>**Overview**

Lexmark Mobile Direct is a Wi-Fi-based peer-to-peer technology that allows wireless devices to connect directly to a Lexmark printer or multifunction product (MFP) without the need for a wireless access point. For a list of mobile devices that have been tested using the application, see ["Recommended devices" on page 5](#page-4-0).

## <span id="page-3-0"></span>**Requirements**

Lexmark Mobile Direct supports the following Lexmark devices:

- **•** CX310/410/510 Series
- **•** CS310/410/510 Series
- **•** MX810 Series
- **•** MS810 Series
- **•** MX710 Series
- **•** MS710 Series
- **•** MS510/610 Series
- **•** MS310/410 Series
- **•** MX310/410/510 Series

Before using the application, make sure to:

- **•** Install the MarkNet N8350 or N8352 wireless network adapter in your device. For more information, see the printer *User's Guide*.
- **•** Update the firmware version of your device to P436 or later.

## <span id="page-4-0"></span>**Recommended devices**

Lexmark Mobile Direct has been tested with the following devices:

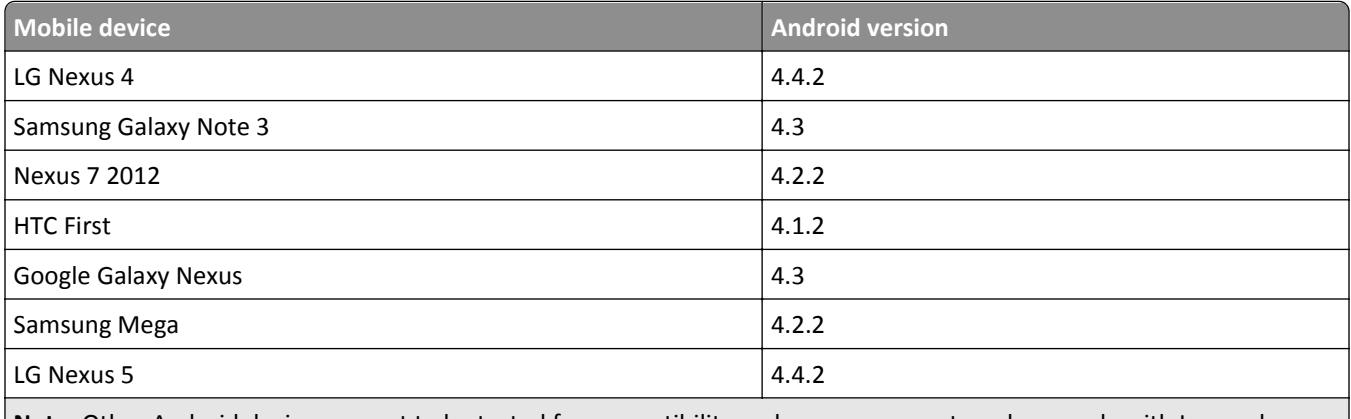

**Note:** Other Android devices are yet to be tested for compatibility and may or may not work properly with Lexmark Mobile Direct.

### <span id="page-5-0"></span>**Features**

The following are some of the features that Lexmark Mobile Direct offers to users. The application:

- Supports up to eight simultaneous peer-to-peer client connections
- Provides configurable SSID for the peer-to-peer networking
- **•** Allows a printer to remain connected to an Ethernet or wireless network while keeping connected clients isolated
- **•** Has configurable panel behavior for accepting client connection requests for push-button mode
- **•** Has user‑configurable preshared keys for wireless security via WPA2

Note: For more information on how to configure each feature, see ["Configuration" on page 7](#page-6-0).

## <span id="page-6-0"></span>**Configuration**

### **Enabling the application**

Lexmark Mobile Direct is disabled by default. You can enable the application using the control panel or the Embedded Web Server. Make sure that a wireless adapter is installed in the printer.

Lexmark Mobile Direct functions even if the printer is not connected to an existing network.

#### **Using the control panel**

- **1** Depending on your printer model, navigate to one of the following:
	- **•** > **Settings** > **Network/Ports** > **Standard Network** or **Network [x]** > **STD NET Setup** or **Network [x] Setup** > **Lexmark Mobile Direct** > **Enable Lexmark Mobile Direct**
	- **•** > **Network/Ports** > **Standard Network** or **Network [x]** > **STD NET Setup** or **Network [x] Setup** > **Lexmark Mobile Direct** > **Enable Lexmark Mobile Direct**
	- **•** > **Network/Ports** > **Standard Network** or **Network [x]** > **STD NET Setup** or **Network [x] Setup** > **Lexmark Mobile Direct** > **Enable Lexmark Mobile Direct**
- **2** Select **Yes**, and then go back to the home screen.

#### **Using the Embedded Web Server**

- **1** Open a Web browser, and then type the printer IP address in the address field.
- **2** Click **Settings** > **Network/Ports** > **Lexmark Mobile Direct**.
- **3** Select **Enable Lexmark Mobile Direct**, and then apply the changes.

### **Configuring the application**

Once enabled, Lexmark Mobile Direct uses a set of pre‑configured default settings. You can modify these settings using the printer control panel or the Embedded Web Server.

#### **Using the control panel**

Depending on your printer model, navigate to one of the following:

- **•** > **Settings** > **Network/Ports** > **Standard Network** or **Network [x]** > **STD NET Setup** or **Network [x] Setup** > **Lexmark Mobile Direct**
- **•** > **Network/Ports** > **Standard Network** or **Network [x]** > **STD NET Setup** or **Network [x] Setup** > **Lexmark Mobile Direct**
- **•** > **Network/Ports** > **Standard Network** or **Network [x]** > **STD NET Setup** or **Network [x] Setup** > **Lexmark Mobile Direct**

#### **Using the Embedded Web Server**

**1** Open a Web browser, and then type the printer IP address in the address field.

#### **2** Click **Settings** > **Network/Ports** > **Lexmark Mobile Direct**.

#### **Configuration options and their descriptions**

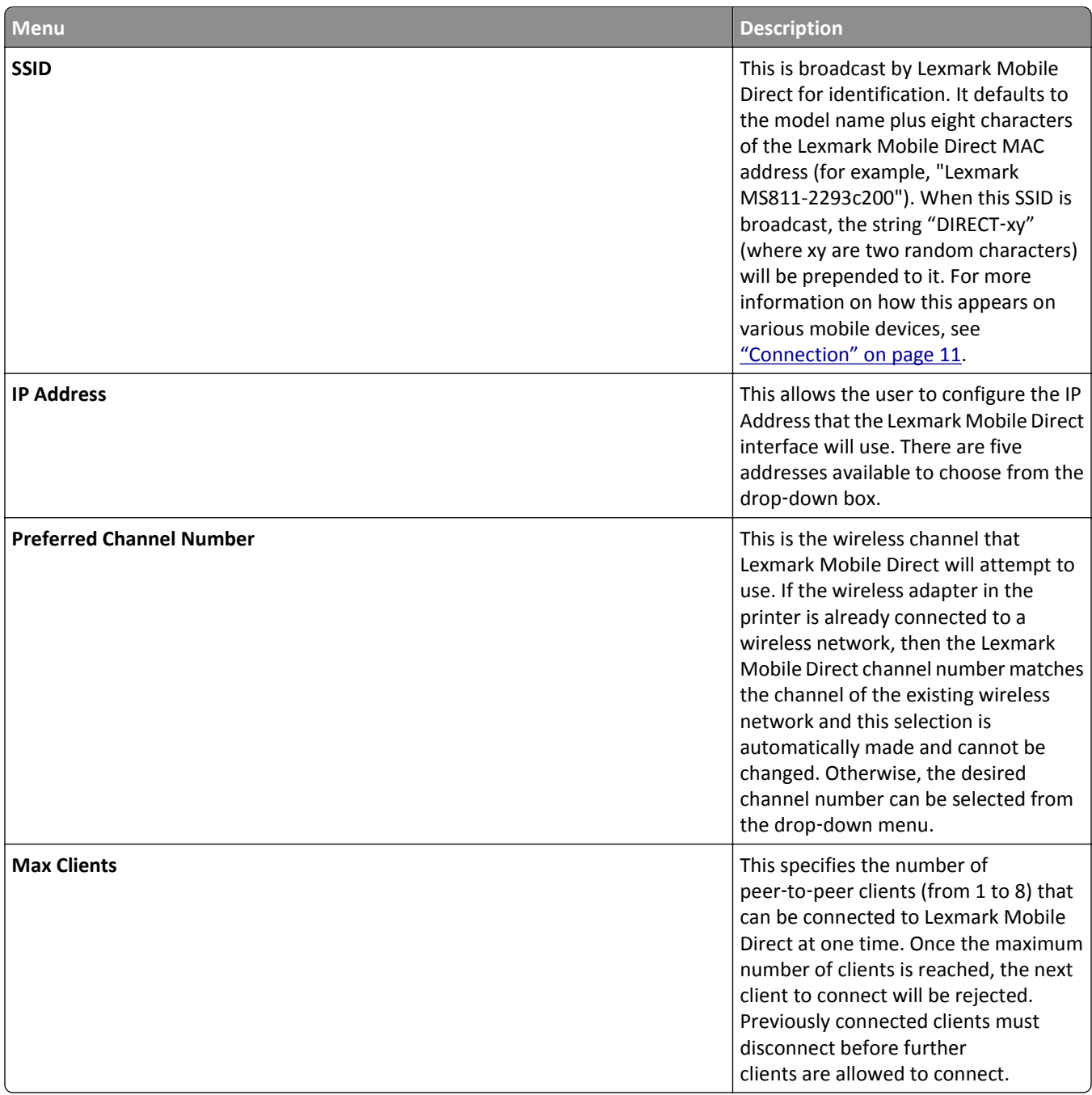

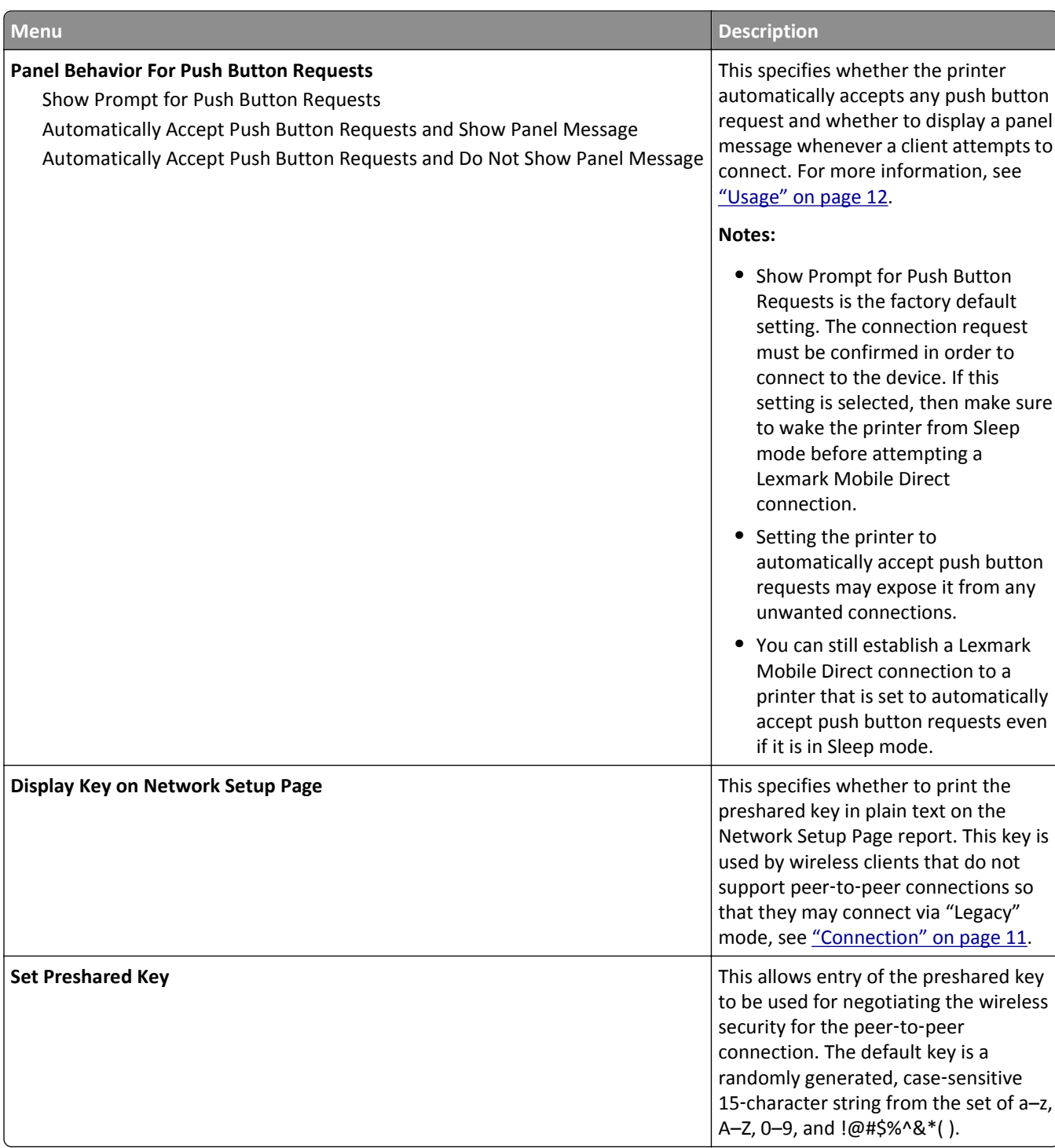

### <span id="page-9-0"></span>**Printing information pages**

Several reports are available to provide current Lexmark Mobile Direct settings and status.

#### **Print Server Setup Page**

This report contains all the Lexmark Mobile Direct settings, including the preshared key if the Set the PreShared Key setting is enabled.

#### **Using the control panel**

Depending on your printer model, navigate to one of the following:

- **•** > **Reports** > **Network Setup Page** or **Network 1 Setup Page**
- **•** > **Reports** > **Network Setup Page** or **Network 1 Setup Page**
- **•** > **Reports** > **Network Setup Page** or **Network 1 Setup Page**

#### **Using the Embedded Web Server**

- **1** Open a Web browser, and then type the IP address in the address field.
- **2** Select **Reports** > **Print Server Setup Page**.

#### **Lexmark Mobile Direct Connected Clients**

This report contains a list of clients who are currently connected to Lexmark Mobile Direct.

- **1** Open a Web browser, and then type the IP address in the address field.
- **2** Select **Reports** > **Lexmark Mobile Direct Connected Clients**.

#### **Security Audit Log**

This report contains records of clients who connect to or disconnect from Lexmark Mobile Direct.

- **1** Open a Web browser, and then type the IP address in the address field.
- **2** Select **Settings** > **Security** > **Security Audit Log**.

**Note:** From this page, the Security Audit Log can be configured and exported.

## <span id="page-10-0"></span>**Connection**

### **Android devices**

Many Android devices have built-in support for peer-to-peer connections, but the configuration and use of this built-in support varies based on the manufacturer and the Android version. Any device running Android 4.0 or later should have support.

**1** From the Android device, navigate to:

```
Settings > Wi‑Fi > Wi‑Fi Direct
```
**Note:** A list of available peer‑to‑peer devices appears on the screen.

**2** Select the Lexmark device that you want to connect to by looking for the appropriate SSID.

**Notes:**

- **•** You may need to confirm the connection in the control panel depending on how the Panel Behavior for Push Button Requests is configured.
- **•** Most Android devices remember this connection, so subsequent connections may not require the user approval in the control panel.

### **Windows devices**

Note: Windows tablets running on Windows 8.1 may have built-in support for peer-to-peer connections.

To connect the tablet to Lexmark Mobile Direct, do the following:

- **1** Open the Windows control panel, and then select **View Devices and Printers** > **Add a Device**.
- **2** Select the Lexmark device.

**Note:** A prompt appears on the Lexmark device panel containing a PIN.

**3** Enter the 8‑digit PIN.

**Note:** If the print driver is not yet installed on your mobile device, then Windows automatically downloads it. Devices running Windows RT will default to the pre-installed Class driver.

### **iOS devices**

These devices do not support Lexmark Mobile Direct, but can still connect to this peer-to-peer technology as long as there is support for Wi-Fi connection.

- **1** From your iOS device, select **Settings** > **Wi-Fi**.
- **2** Select the Lexmark device.

**Note:** The SSID is prepended with the string "DIRECT‑xx," where *xx* is two random characters.

**3** Type the preshared key, and then save the changes.

**Note:** Your iOS device automatically disconnects from any other wireless access point or cellular network. You can only print data stored in your device.

### <span id="page-11-0"></span>**Other non-peer-to-peer devices**

Other mobile devices that support wireless connection and WPA2 can also connect to Lexmark Mobile Direct. Point your device at the wireless SSID configured for your printer and then provide the preshared key, or connect via Wi-Fi Protected Setup. When you are finished, make sure to switch your mobile device back to its previous wireless network.

### **Usage**

Once your mobile device is connected to Lexmark Mobile Direct, you can print or scan from it using a standard Ethernet or wireless network. Note that available functionality depends on the capabilities of the operating system and applications installed on your mobile device.

#### **Notes:**

- **•** Some mobile devices retain their existing network connection. This allows users to browse any online content that they want to print while retaining the Lexmark Mobile Direct connection. Devices that do not support both connections simultaneously must have the content printed and available when the connection to Lexmark Mobile Device is established.
- **•** There are mobile devices that can retain their existing network connection, but only if the Lexmark Mobile Direct connection is established on the same wireless channel. If this scenario is encountered, the Lexmark Mobile Direct connection may not be successfully established while the mobile is connected to a wireless network. The channel used for Lexmark Mobile Direct can be adjusted using the Embedded Web Server or control panel. Alternately, one can temporarily disconnect the mobile device from the Wi-Fi network.
- **•** If the printer is in Sleep mode and Show Prompt for Push Button Requests is selected in the Panel Behavior for Push Button Requests menu, then the Peer to Peer acknowledgment prompt is not displayed and accepted. In this case, the printer must not be in Sleep mode before connecting Lexmark Mobile Direct. If a Lexmark Mobile Direct connection wakes the printer from Sleep mode, then one of the Automatically Accept Push Button Requests options must be selected in the Panel Behavior for Push Button Requests menu.

## <span id="page-12-0"></span>**Security**

Lexmark Mobile Direct has the following security features:

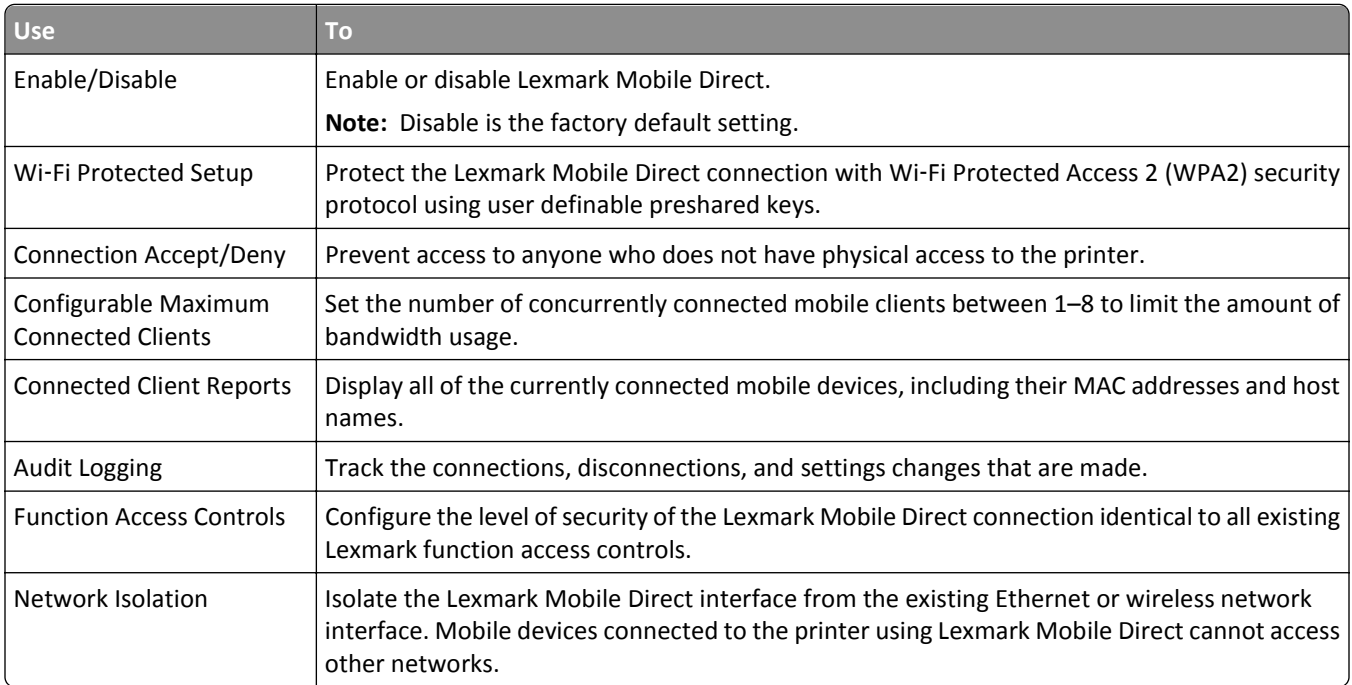

## <span id="page-13-0"></span>**Notices**

August 2014

**The following paragraph does not apply to any country where such provisions are inconsistent with local law:** LEXMARK INTERNATIONAL, INC., PROVIDES THIS PUBLICATION "AS IS" WITHOUT WARRANTY OF ANY KIND, EITHER EXPRESS OR IMPLIED, INCLUDING, BUT NOT LIMITED TO, THE IMPLIED WARRANTIES OF MERCHANTABILITY OR FITNESS FOR A PARTICULAR PURPOSE. Some states do not allow disclaimer of express or implied warranties in certain transactions; therefore, this statement may not apply to you.

This publication could include technical inaccuracies or typographical errors. Changes are periodically made to the information herein; these changes will be incorporated in later editions. Improvements or changes in the products or the programs described may be made at any time.

References in this publication to products, programs, or services do not imply that the manufacturer intends to make these available in all countries in which it operates. Any reference to a product, program, or service is not intended to state or imply that only that product, program, or service may be used. Any functionally equivalent product, program, or service that does not infringe any existing intellectual property right may be used instead. Evaluation and verification of operation in conjunction with other products, programs, or services, except those expressly designated by the manufacturer, are the user's responsibility.

For Lexmark technical support, visit **<http://support.lexmark.com>**.

For information on supplies and downloads, visit **[www.lexmark.com](http://www.lexmark.com)**.

**© 2014 Lexmark International, Inc.**

**All rights reserved.**

#### **GOVERNMENT END USERS**

The Software Program and any related documentation are "Commercial Items," as that term is defined in 48 C.F.R. 2.101, "Computer Software" and "Commercial Computer Software Documentation," as such terms are used in 48 C.F.R. 12.212 or 48 C.F.R. 227.7202, as applicable. Consistent with 48 C.F.R. 12.212 or 48 C.F.R. 227.7202-1 through 227.7207-4, as applicable, the Commercial Computer Software and Commercial Software Documentation are licensed to the U.S. Government end users (a) only as Commercial Items and (b) with only those rights as are granted to all other end users pursuant to the terms and conditions herein.

#### **Trademarks**

Lexmark and Lexmark with diamond design are trademarks of Lexmark International, Inc., registered in the United States and/or other countries.

All other trademarks are the property of their respective owners.